## **Communicating with customers**

## **E Mail and SMS**

## **Simple Exercise : Creating your mailing list**

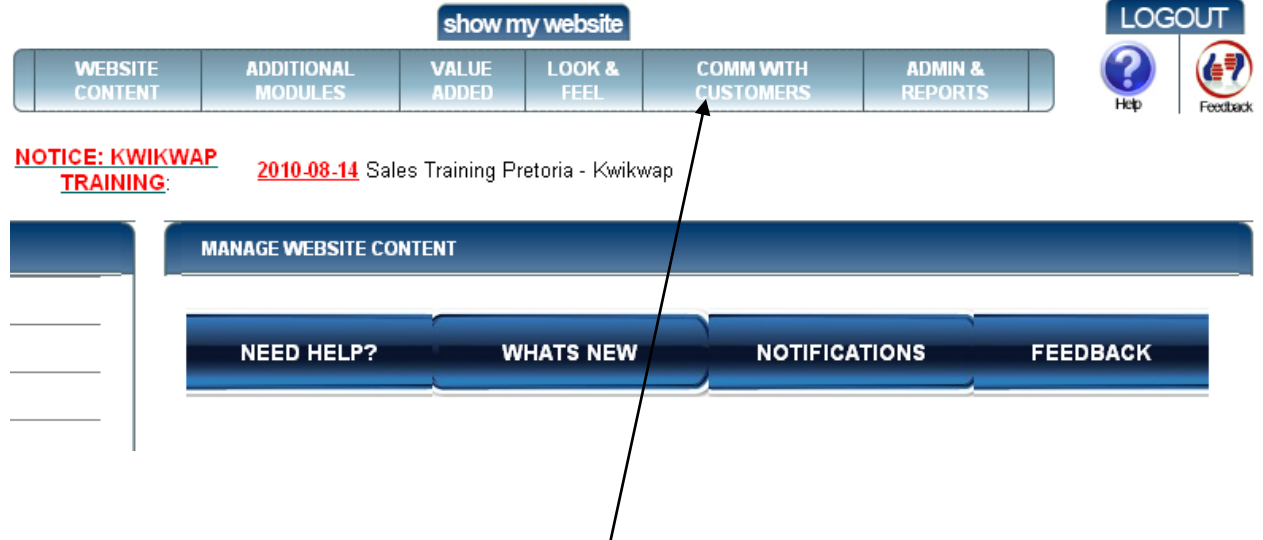

To add a customer to your mailing list start by clicking on "Comm With Customers".

The following screen will appear. Note the links that appear on the left.

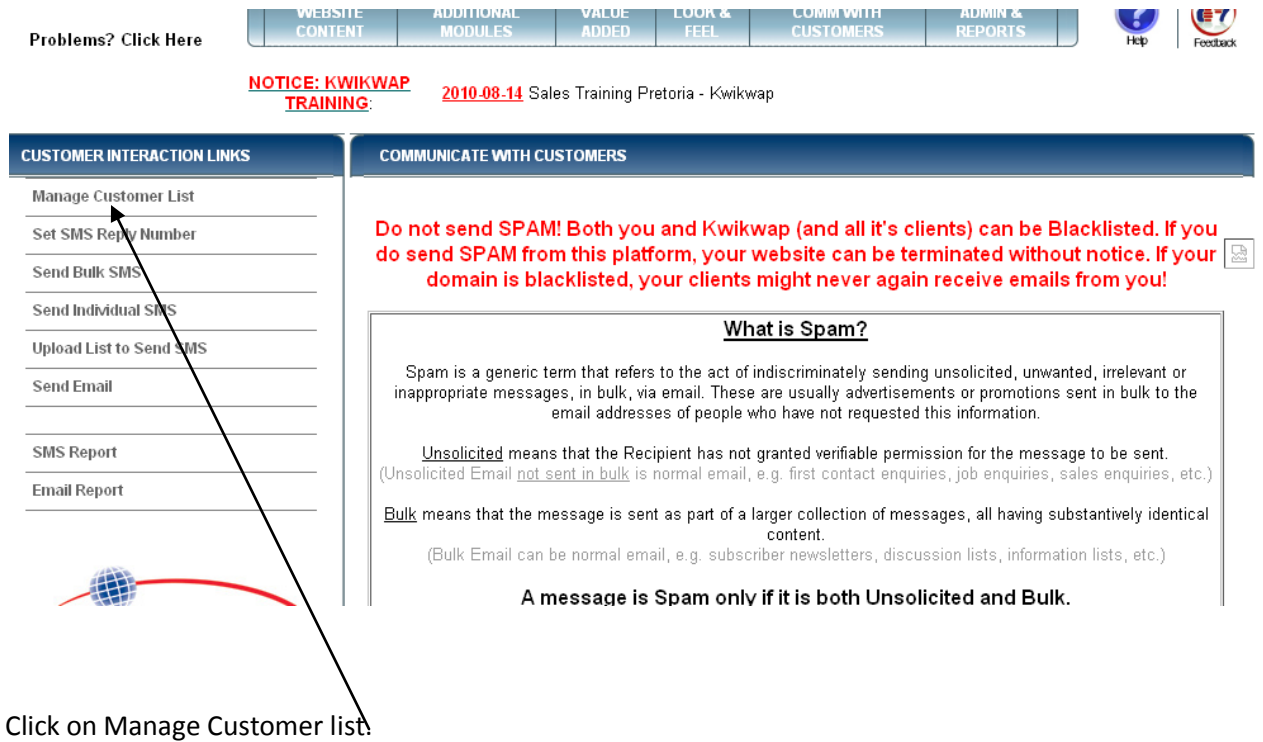

## The following screen will appear

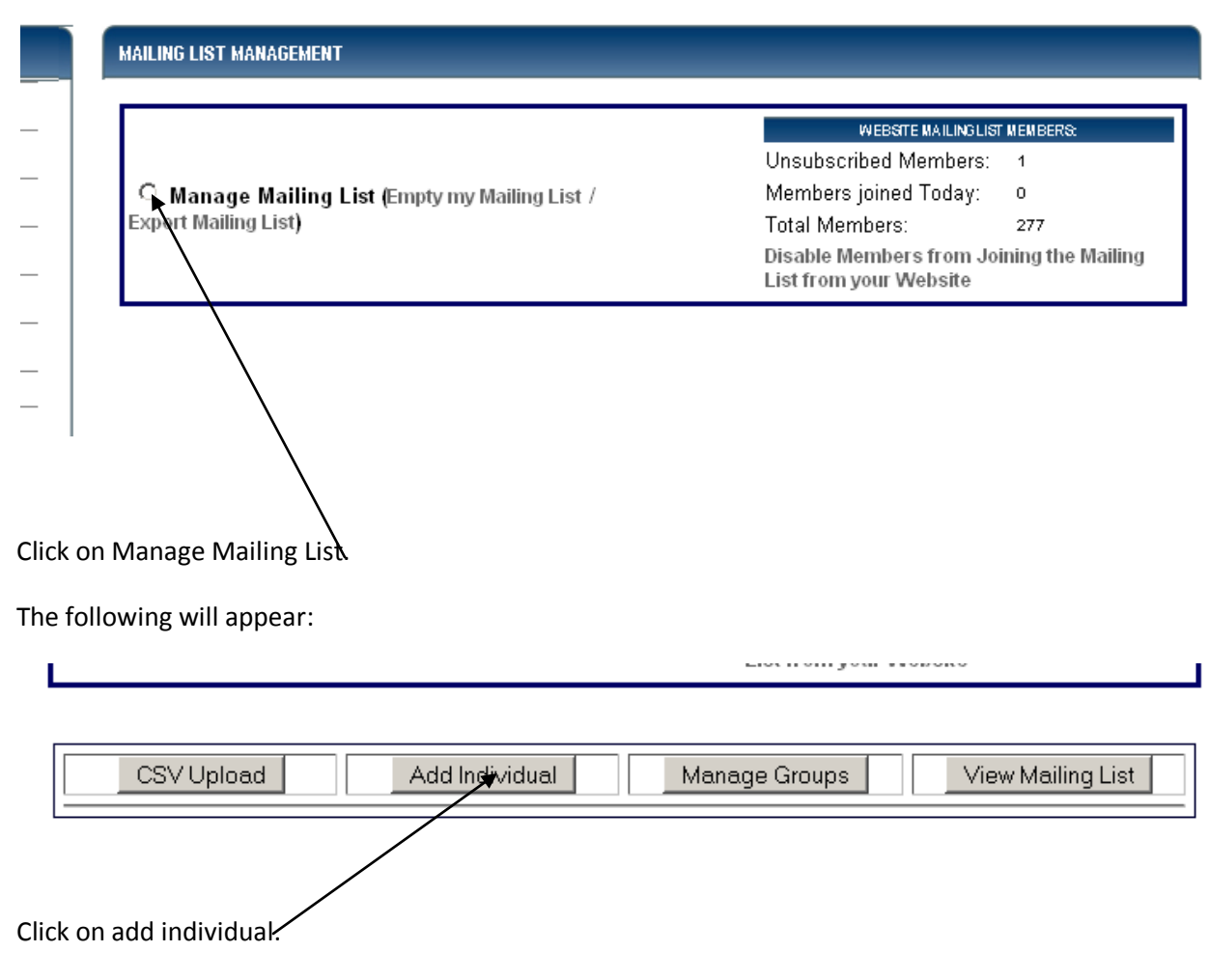

The following screen will appear:

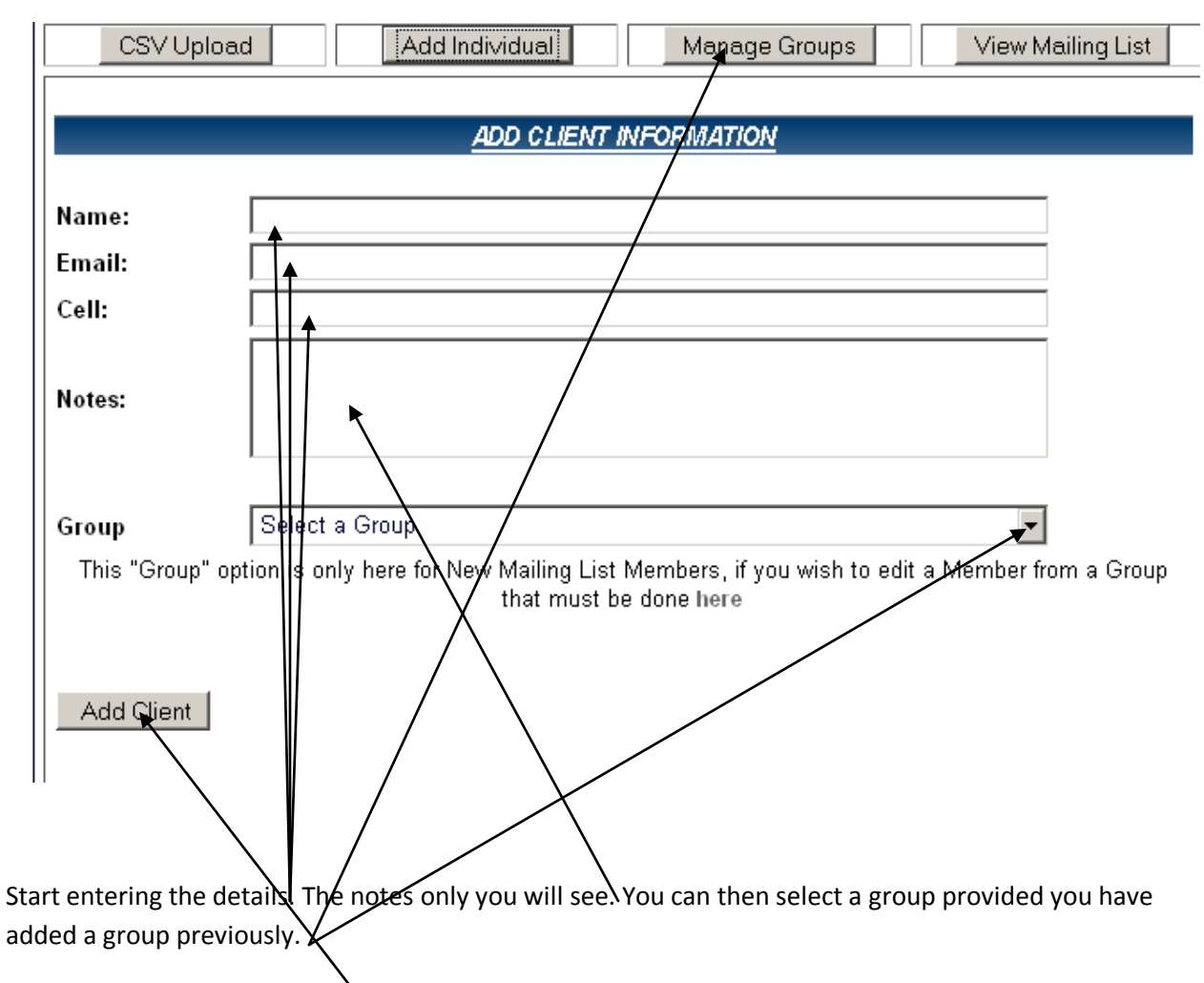

When done click on Add Client.

 $\mathcal{L}(\mathcal{L})$  and  $\mathcal{L}(\mathcal{L})$